- **1/** Connectez-vous à votre compte
- **2/** Recherchez le titre que vous souhaitez commenter ou noter
- **3/** Cliquer sur le bouton **+**

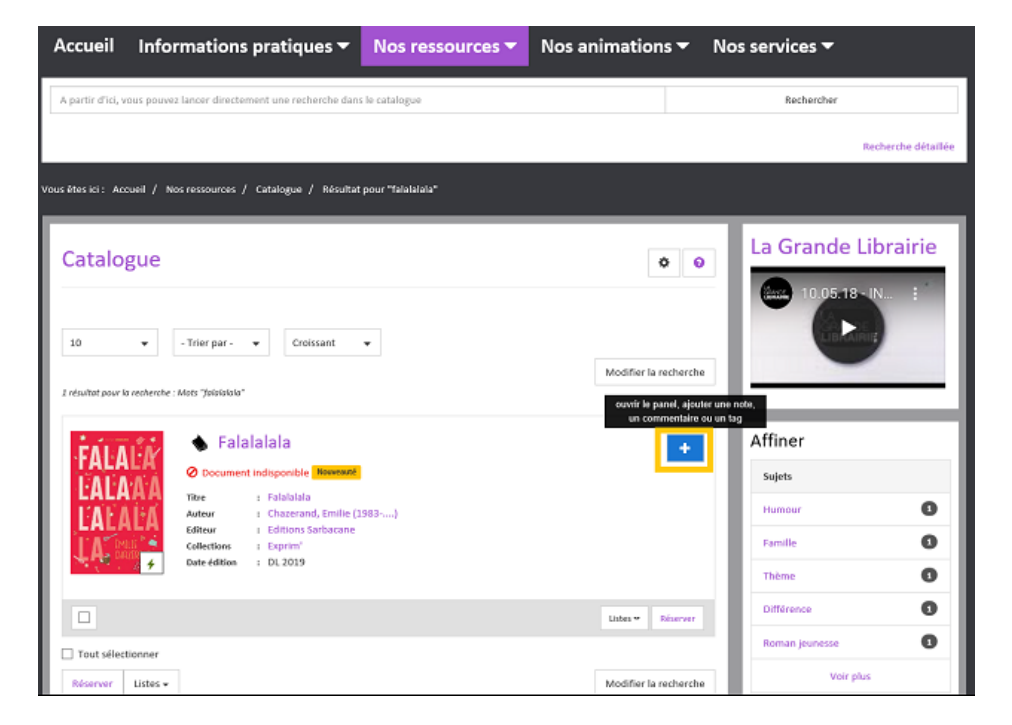

**4/** Saisissez votre commentaire, et/ou choisissez le nombre d'étoiles à attribuer et/ou cliquez sur Coup de cœur si c'est le cas.

**5/** Cliquez sur **Enregistrer** pour valider votre commentaire

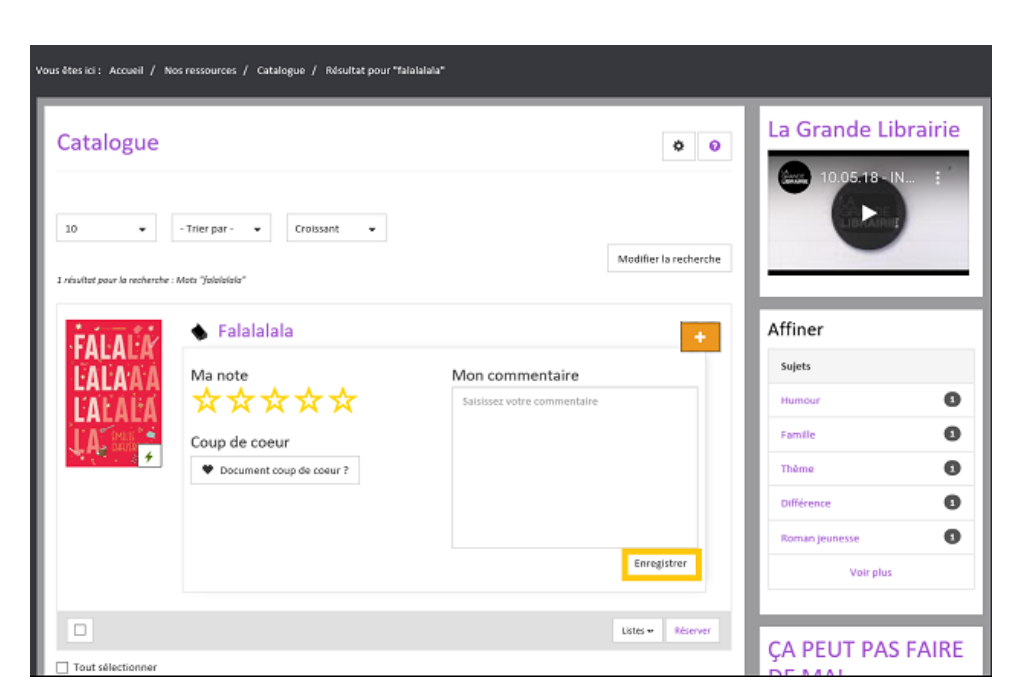

Votre commentaire n'apparaît pas immédiatement. Il doit d'abord être validé par l'équipe de la médiathèque.

N'hésitez pas à partager vos impressions de lectures, qu'elles soient positives ou négatives !

## **Retrouvez / Modifiez vos contributions dans votre compte :**

**Mes Contributions** : recense l'ensemble de vos contributions (notes, commentaires, coups de cœur).

Vous pouvez les modifier à tout moment en cliquant sur le titre du document, ou les supprimer en cliquant sur la croix.

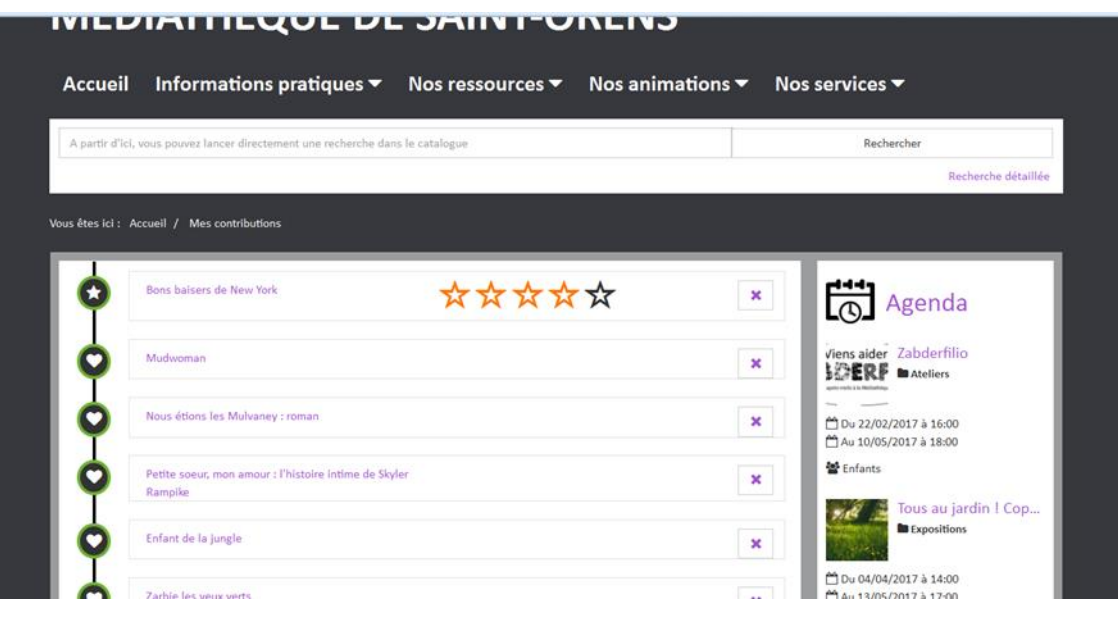